## Jak wysłać duży plik

W celu wysłania dużego pliku takiego powyżej 20 MB, a takie przeważnie mają ograniczenia skrzynki e-mailowe, można wykorzystać portal <https://wetransfer.com/>

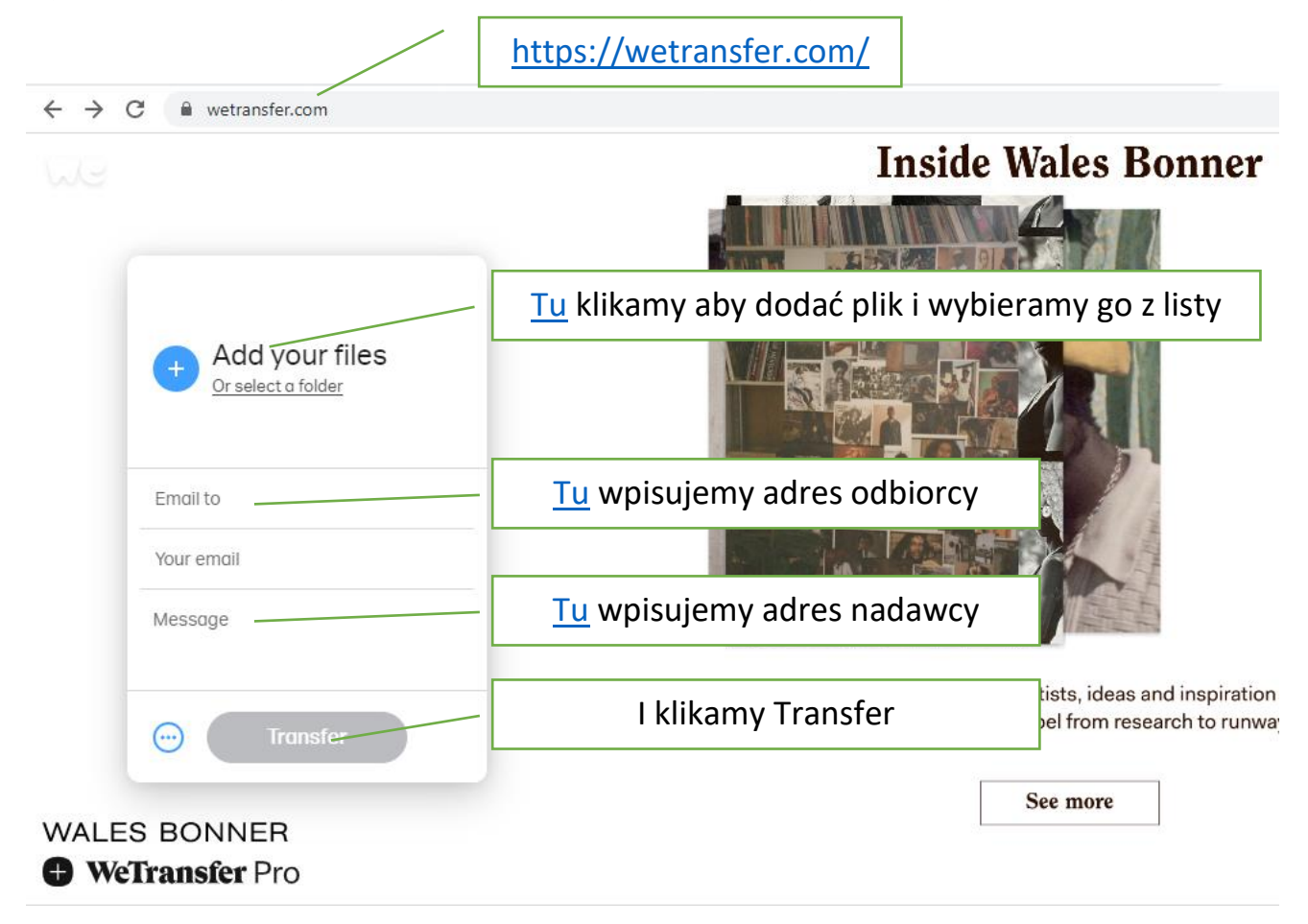

Następnie na naszego maila którego podaliśmy przychodzi kod który należy wpisać w okienko które pojawi się po wciśnięciu **Transfer.**

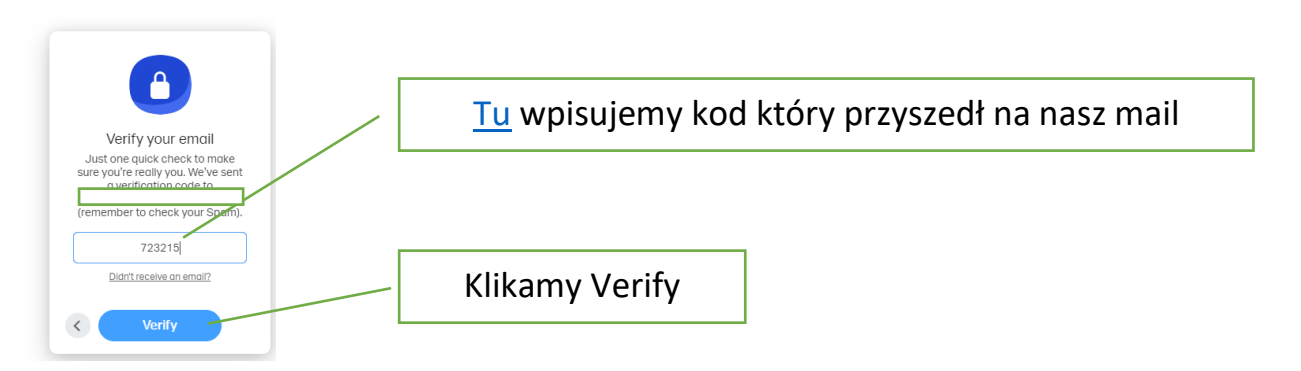

**Plik jest transferowany, a odbiorca dostaje linka do pobrania pliku.**